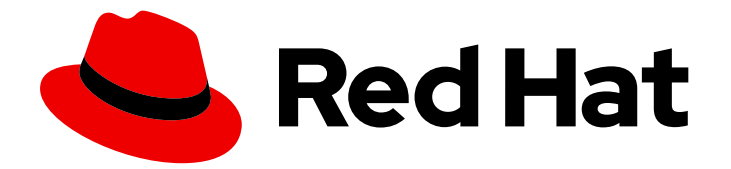

# Red Hat Customer Portal 1

## 使用公司单点登录集成

使用公司单点登录凭证访问您的红帽帐户

Last Updated: 2024-06-22

使用公司单点登录凭证访问您的红帽帐户

### 法律通告

Copyright © 2024 Red Hat, Inc.

The text of and illustrations in this document are licensed by Red Hat under a Creative Commons Attribution–Share Alike 3.0 Unported license ("CC-BY-SA"). An explanation of CC-BY-SA is available at

http://creativecommons.org/licenses/by-sa/3.0/

. In accordance with CC-BY-SA, if you distribute this document or an adaptation of it, you must provide the URL for the original version.

Red Hat, as the licensor of this document, waives the right to enforce, and agrees not to assert, Section 4d of CC-BY-SA to the fullest extent permitted by applicable law.

Red Hat, Red Hat Enterprise Linux, the Shadowman logo, the Red Hat logo, JBoss, OpenShift, Fedora, the Infinity logo, and RHCE are trademarks of Red Hat, Inc., registered in the United States and other countries.

Linux ® is the registered trademark of Linus Torvalds in the United States and other countries.

Java ® is a registered trademark of Oracle and/or its affiliates.

XFS ® is a trademark of Silicon Graphics International Corp. or its subsidiaries in the United States and/or other countries.

MySQL<sup>®</sup> is a registered trademark of MySQL AB in the United States, the European Union and other countries.

Node.js ® is an official trademark of Joyent. Red Hat is not formally related to or endorsed by the official Joyent Node.js open source or commercial project.

The OpenStack ® Word Mark and OpenStack logo are either registered trademarks/service marks or trademarks/service marks of the OpenStack Foundation, in the United States and other countries and are used with the OpenStack Foundation's permission. We are not affiliated with, endorsed or sponsored by the OpenStack Foundation, or the OpenStack community.

All other trademarks are the property of their respective owners.

### 摘要

本指南介绍了如何使用您的公司单点登录凭证来访问红帽帐户。

### 目录

## 目录

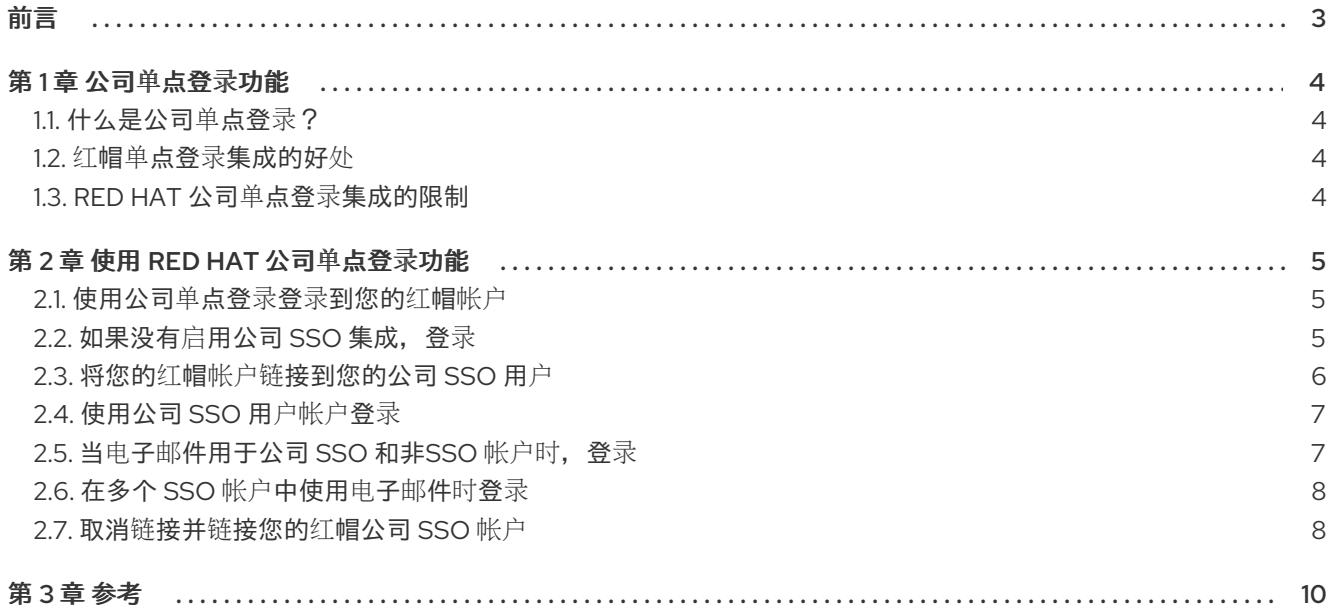

## 前言

<span id="page-6-0"></span>公司 SSO 集成功能允许您使用公司登录凭证而不是您的红帽帐户凭证登录红帽帐户。

#### 使开源包含更多

红帽承诺替换我们的代码、文档和网页属性中存在问题的语言。我们从这四个术语开始: master、 slave、blacklist 和 whitelist。由于此项工作十分艰巨,这些更改将在即将推出的几个发行版本中逐步实 施。有关更多详情,请参阅我们的首席技术官 Chris Wright [提供的消息](https://www.redhat.com/en/blog/making-open-source-more-inclusive-eradicating-problematic-language)。

### 第1章 公司单点登录功能

<span id="page-7-0"></span>公司 SSO 功能将您的公司 SSO 与 Red Hat SSO 集成。此集成允许现有红帽用户使用其公司 SSO 凭据向 红帽进行身份验证。

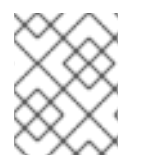

#### 注意

公司单点登录不是自助服务功能。请联系您的红帽客户团队,了解有关如何为您的公司启 用此服务的更多信息。

#### <span id="page-7-1"></span>1.1. 什么是公司单点登录?

公司单点登录是红帽单点登录系统和您机构的身份供应商(IdP)之间的集成。这种类型的集成通常被称为 "3 party IdP" 或 "fedeate IdP"。它使您的组织中的用户可以利用现有的红帽登录登录红帽服务及使用 [sso.redhat.com](https://sso.redhat.com) 进行身份验证的应用程序, 如 客[户门户](https://access.redhat.com)网站、[混合云控制台和](https://console.redhat.com) [training-lms.redhat.com](https://training-lms.redhat.com), 使用其公司 SSO 登录凭证(与访问其公司内部应用程序和资源)相同的凭证。任何使用 [sso.redhat.com](https://sso.redhat.com) 进行身份验证的红帽网站、应用程序或服务都可以通过公司单点登录集成进行访问。

#### <span id="page-7-2"></span>1.2. 红帽单点登录集成的好处

企业管理员可以将此功能用于合规和安全的原因,因为红帽服务的身份验证安全协议可通过单独单点登录 系统的身份验证要求来直接由该机构直接管理。使用公司单点登录功能为最终用户提供更好的身份验证用 户体验。最终用户本身可以维护一组较少登录凭证。

目前,公司单点登录集成有以下范围:

- 将一个公司 IdP 与一个红帽机构帐户相关联。
- 将一个公司用户身份能接到一个红帽用户身份。
- 使用企业 SSO/IdP 通过基于 Web 的身份验证流程向红帽客户门户或任何红帽应用程序进行身份 验证,该流程使用 [sso.redhat.com](https://sso.redhat.com)。
- 支持 OpenID Connect(OIDC)。
- 支持安全断言标记语言(SAML)。

#### <span id="page-7-3"></span>1.3. RED HAT 公司单点登录集成的限制

有些红帽服务与单点登录集成不兼容。这意味着您可以撤销用户的企业 IdP 凭证,但用户名和密码仍然可 以用于向某些红帽服务进行身份验证。要完全删除用户对所有红帽服务的访问权限,您必须使用用户管理 工具取消激活用户帐户。已取消激活的帐户无法再访问红帽服务。

单击您的帐户 avatar 即可获得用户管理, 以打开帐户信息页面。您必须是机构管理员才能使用用户管理工 具。

用户必须通过当前受支持的方法创建用户,才能利用公司单点登录集成。公司单点登录集成不支持自动注 册用户。

在客户 IdP 中没有帐户的用户将无法进行身份验证。例如,这将影响目前供应商用户在红帽公司帐户内登 录红帽的供应商关系。启用公司单点登录后,如果客户无法或能够允许供应商用户在客户 IdP 中有帐户, 则供应商用户将不再能够登录。

### 第 2 章 使用 RED HAT 公司单点登录功能

<span id="page-8-0"></span>您可以使用您的公司单点登录登录到您的红帽帐户。

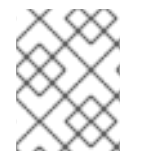

注意

如果您的公司红帽帐户没有设置为使用公司单点登录,您可以使用您的红帽登录名和密 码。

#### <span id="page-8-1"></span>2.1. 使用公司单点登录登录到您的红帽帐户

以下流程描述了根据公司单点登录集成的方式,登录到您的红帽帐户的不同方法。

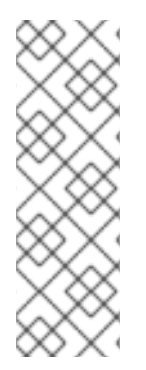

注意

如果您之前使用社交登录登录红帽帐户,在为您的机构启用了公司单点登录(SSO)时,您 会看到错误消息。您的红帽帐户屏幕上会显示一条信息:

Log in with company single sign-on. Company single sign-on is required to access your account.

单击链接 Log in, 带公司单点登录。

- 如果公司单点登录集成 尚未启用, 您可以登录到您的红帽帐户。 第 2.2 节 "[如果没有](#page-9-1)启用公司 SSO 集成, 登录"
- 启用公司单点登录时, 第一次登录到 您的红帽帐户。 第 2.3 节 "将您的红帽帐户链[接到您的公司](#page-9-0) SSO 用户"
- 启用公司单点登录时,登录到您的红帽帐户。 第 2.4 节 "[使用公司](#page-10-2) SSO 用户帐户登录"
- 当您的用户电子邮件与启用了公司单点登录和其他 非启用的帐户相关联时,登录到您的红帽帐 户。 第 2.5 节 "当电子邮[件用于公司](#page-10-1) SSO 和非SSO 帐户时, 登录"
- 在您的用户电子邮件与多个公司单点登录帐户相关联时,登录您的红帽帐户。 第 2.6 节 "[在多个](#page-11-0) SSO 帐户中使用电子邮件时登录"
- 更改您链接到的 SSO 登录帐户。 第 2.7 节 "取消链接并链接您的红[帽公司](#page-12-0) SSO 帐户"

由于红帽提供多个登录点,以便实现以下登录流程的一致性,从 [access.redhat.com](https://access.redhat.com) 开始。

#### <span id="page-8-2"></span>2.2. 如果没有启用公司 SSO 集成, 登录

当未设置为使用公司单点登录(SSO)集成时,请使用您的电子邮件或红帽登录登录红帽帐户。这是默认的 实例。

#### 先决条件

您有一个注册的红帽用户帐户。

<span id="page-9-1"></span>● 您的红帽公司帐户没有设置为使用公司 SSO 集成。

#### 流程

- 1. 使用您的浏览器导航到 [access.redhat.com](https://access.redhat.com)
- 2. 输入您的电子邮件或红帽登录信息。
- 3. 输入您的红帽密码。

验证

成功登录后,与用户帐户关联的 avatar 会出现在导航栏中以登录图标替代。点 avatar 查看其他帐户信 息。

#### <span id="page-9-0"></span>2.3. 将您的红帽帐户链接到您的公司 SSO 用户

使用您的电子邮件或您的红帽登录账户(在启用时)登录红帽帐户,以使用公司单点登录(SSO)集成。您 第一次登录时,必须将您的红帽帐户链接到您公司 SSO 帐户。

#### 先决条件

您有一个注册的红帽用户帐户。

注意

- 您的公司帐户设置为使用公司 SSO 集成。
- 您的 Red Hat 用户帐户尚未链接到您公司 SSO 用户。

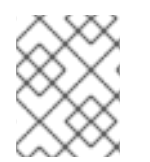

只有在红帽最初检测到您的 Red Hat 公司帐户已启用了单点登录(SSO)集成时,才需要您 第一次进行身份验证。

#### 流程

- 1. 使用您的浏览器导航到 [access.redhat.com](https://access.redhat.com)
- 2. 输入您的 Red Hat 登录名或在您的 Red Hat 账户中注册的电子邮件。 此时会出现您的公司单点登录登录。
- 3. 输入您的公司用户名和密码凭证。 下一个步骤会显示一个信息,即 一次性帐户链接。
- 4. 输入您的红帽帐户密码。
- 5. 点 Link account按钮。

验证

成功登录后,与用户帐户关联的 avatar 会出现在导航栏中以登录图标替代。点 avatar 查看其他帐户信 息。

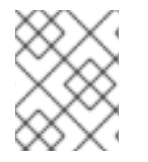

注意

如果连接操作失败,请检查红帽登录和密码是否正确,并与连接到公司 SSO 的企业帐户相 关联。

#### <span id="page-10-2"></span><span id="page-10-0"></span>2.4. 使用公司 SSO 用户帐户登录

使用您的电子邮件或红帽登录信息,在启用公司单点登录(SSO)集成时登录您的红帽帐户。

#### 先决条件

- 您有一个注册的红帽用户帐户。
- 您的红帽公司帐户设置为使用公司 SSO 集成。

#### 流程

- 1. 使用您的浏览器导航到 [access.redhat.com](https://access.redhat.com)
- 2. 输入您的 Red Hat 登录名或在您的 Red Hat 账户中注册的电子邮件。 这时会出现 company SSO 登录页面。
- 3. 输入您的公司用户名和密码凭证。 这与您用来登录到您的公司网络的信息相同,该网络还提供您的红帽帐户的访问权限。

验证

成功登录后,与用户帐户关联的 avatar 会出现在导航栏中以登录图标替代。点 avatar 查看其他帐户信 息。

<span id="page-10-1"></span>2.5. 当电子邮件用于公司 SSO 和非SSO 帐户时, 登录

使用单一电子邮件登录红帽用户帐户,其中包括使用公司 SSO 集成和帐户的帐户。

红帽允许单一电子邮件与多个帐户相关联。但是,每个红帽登录都必须是唯一的。当一个电子邮件与多个 用户帐户搭配使用时,一些用户帐户可能会与公司 SSO 集成相关联,而其他用户可能不。

Red Hat login 决定提供哪个登录访问方法。

#### 先决条件

- 您注册了多个红帽用户帐户的电子邮件。
- 一个帐户(或更多)启用了公司 SSO 集成。
- 一个帐户 (或更多) 没有启用 SSO 集成。

#### 流程

- 1. 使用您的浏览器导航到 [sso.redhat.com](https://sso.redhat.com)
- 2. 输入您的红帽帐户注册的电子邮件。

注意

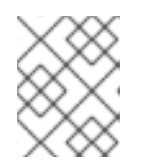

要在显示登录页面时选择 公司单点登录 或红帽帐户 是您的登录方法,请选择以下 步骤之一。

3. 要选择公司单点登录方法, 请单击 公司单点登录。

- a. 此时会出现公司单点登录页面。
- b. 输入与您的公司单点登录关联的用户名和密码。
- 4. 要选择红帽非SSO 登录方法, 请点击 Red Hat account按钮。
	- a. 此时会出现 Red Hat 登录页面。
	- b. 输入与您的 Red Hat 用户帐户关联的密码。

验证

成功登录后,与用户帐户关联的 avatar 会出现在导航栏中以登录图标替代。点 avatar 查看其他帐户信 息。

<span id="page-11-0"></span>2.6. 在多个 SSO 帐户中使用电子邮件时登录

您可以将一个电子邮件用于多个帐户。当您这样做时,您必须使用登录名而不是您的电子邮件登录到您的 帐户。

先决条件

- 您拥有多个与单一电子邮件关联的红帽用户帐户,这些用户帐户跨越不同的 Red Hat 公司帐户。
- 您的 Red Hat 公司帐户已设置为使用公司 SSO 集成, 并且这些公司帐户使用不同的身份提供程 序。

#### 流程

- 1. 使用您的浏览器导航到 [access.redhat.com](https://access.redhat.com)
- 2. 输入在您的 Red Hat 账户中注册的 Red Hat 电子邮件。 此时会出现一个信息面板

Email address associated with multiple logins To access your account, use your login instead.

- 3. 输入注册到您要使用的帐户的登录。 此时会出现客户 SSO 登录页面。
- 4. 输入您的公司用户名和密码凭证。

验证

成功登录后,与用户帐户关联的 avatar 会出现在导航栏中以登录图标替代。点 avatar 查看其他帐户信 息。

<span id="page-11-1"></span>2.7. 取消链接并链接您的红帽公司 SSO 帐户

如果您将您的红帽用户帐户链接到不正确的公司 SSO 帐户,或者将错误的红帽用户帐户链接到 SSO 帐 户,您可以取消链接,然后链接到正确的 SSO 帐户。例如:

- 将您的红帽用户帐户链接到 Company A, 但您想要将其改为 Company B。
- 您已将 Red Hat 用户帐户 X 链接到公司 SSO, 但您希望更改为 Red Hat 用户帐户 Y。

红帽用户只能为每个外部身份提供程序(IdP)链接到一个用户。来自同一 IdP 的两个外部帐 户无法链接到同一红帽用户。

#### 先决条件

您有一个注册的红帽用户帐户。

<span id="page-12-0"></span>注意

- 您的红帽公司帐户设置为使用公司 SSO 集成。
- 您错误地链接了您的红帽用户帐户和公司 SSO 帐户。

#### 流程

1. 使用您的浏览器导航到 [access.redhat.com](https://access.redhat.com)

提示

作为快捷方式,直接导航到 链[接的](https://sso.redhat.com/auth/realms/redhat-external/account/#/account-security/linked-accounts)帐户。

- 2. 点页面右上角的用户 avatar。
	- a. 单击 帐户详细信息。这时将打开页面,您可以在其中编辑帐户信息。
	- b. 如果您通过 Red Hat Hybrid Cloud [Console](https://console.redhat.com/)登录, 点用户 avatar 下的My profile 来编辑您 的帐户信息。
- 3. 点 Login & password链接。
- 4. 在登录和密码页面中,点 Manage [connected](https://sso.redhat.com/auth/realms/redhat-external/account/#/account-security/linked-accounts) accounts。 Linked Account 选项卡在帐户安全 页面中打开,您可以查看当前连接到您的红帽帐户的身份提供 程序帐户。
- 5. 点击 Unlink 按钮取消链接您的 Red Hat 用户帐户。 成功删除身份提供程序链接时会显示一条消息。您的帐户不再链接。
- 6. 使用正确的红帽用户帐户和公司 SSO 帐户重新启动链接过程。 第 2.3 节 "将您的红帽帐户链[接到您的公司](#page-9-0) SSO 用户"

### 第 3 章 参考

#### <span id="page-13-0"></span>表 3.1. 术语和定义

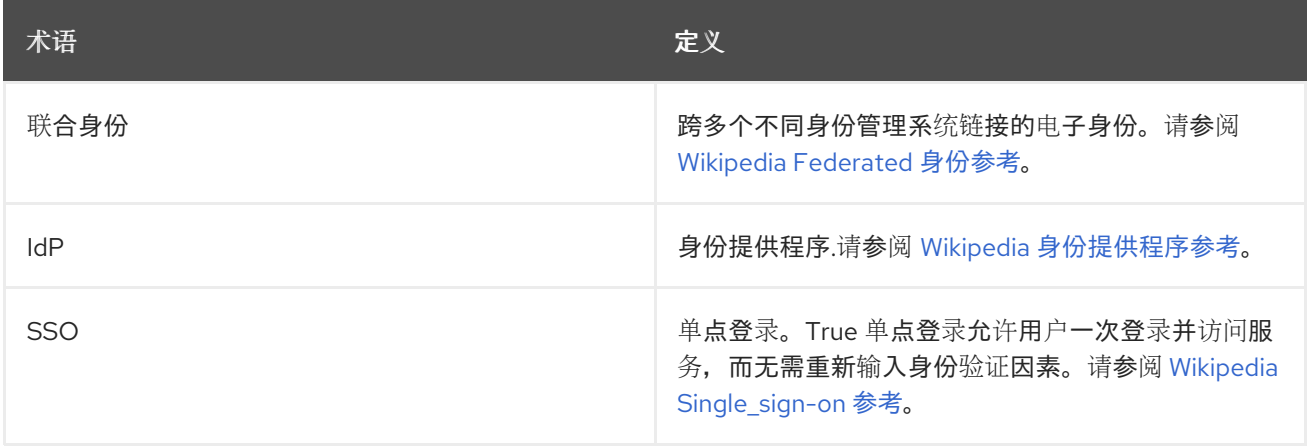